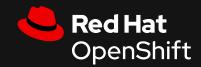

# Subscribe your RHEL VMs with the power of Tekton

Using Openshift V4.10+

Sebastian Rodriguez Isaziga, RHCA, RHCI, RHCX Cloud Architect EMEA <u>shebi@redhat.com</u>

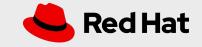

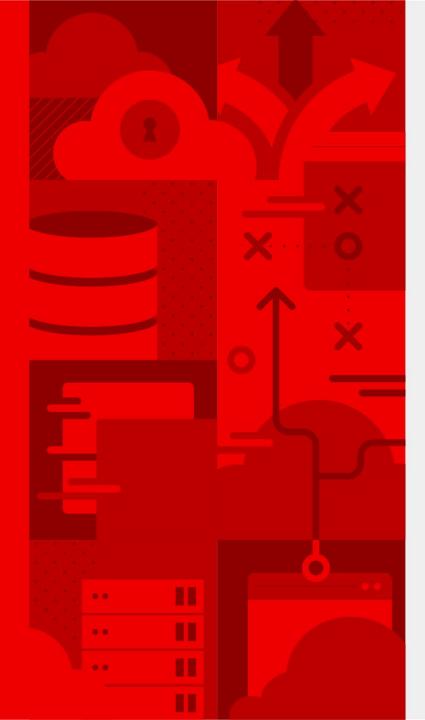

### Agenda

- Status Quo
- Proposed Architecture
- Demo Time
- Conclusions

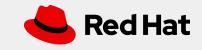

### Status Quo

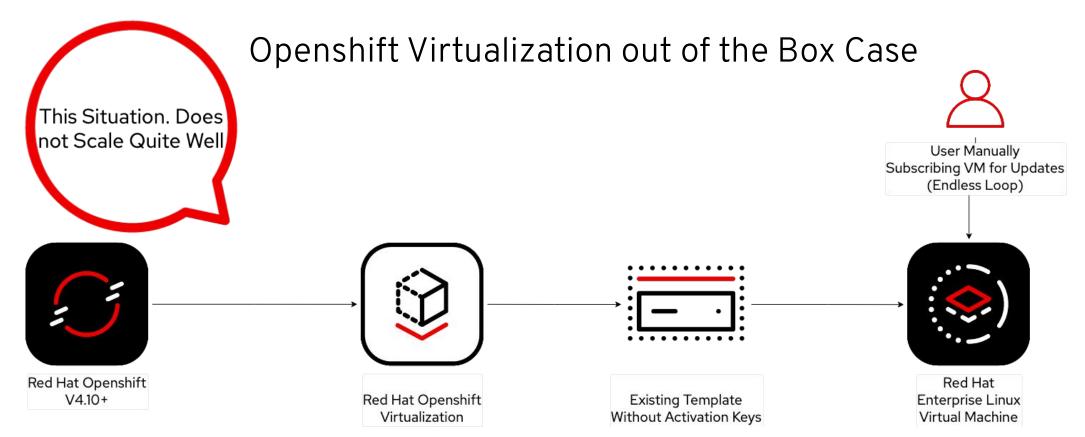

3

https://docs.openshift.com/container-platform/4.12/virt/about-virt.html https://docs.openshift.com/container-platform/4.12/welcome/index.html https://access.redhat.com/solutions/25327 https://access.redhat.com/solutions/3341191

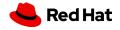

### Technologies Used in this Lightning Talk

4

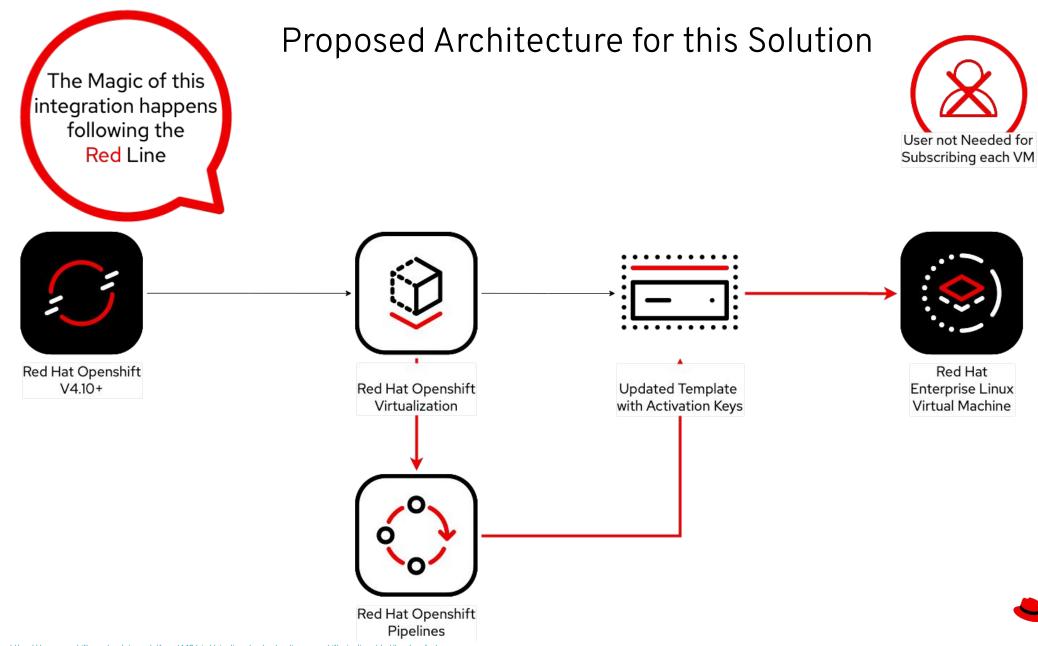

Red Hat

Source: https://docs.openshift.com/container-platform/4.12/cicd/pipelines/understanding-openshift-pipelines.html#op-key-features

### **Openshift Virtualization Default Catalog**

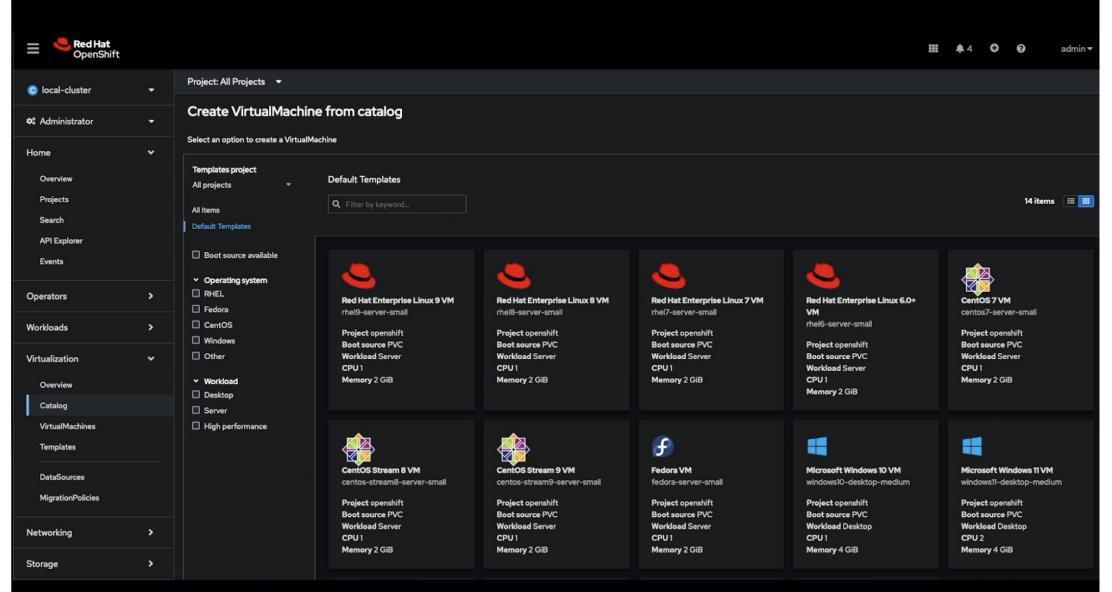

Red Hat

Source:

### Login to Red Hat Hybrid Cloud Console to get the Activation Key:

| Red Hat                                                       | All apps and services 🔻  |                                      |                                    | ¢ 0         | Juan Sebastian Rodriguez Isaziga        | •          |
|---------------------------------------------------------------|--------------------------|--------------------------------------|------------------------------------|-------------|-----------------------------------------|------------|
| Settings                                                      | Activation Keys 💿        |                                      |                                    |             |                                         |            |
| My User Access                                                | Organization ID:         |                                      |                                    |             |                                         |            |
| Sources                                                       |                          |                                      |                                    |             |                                         |            |
| Integrations                                                  |                          |                                      | ÷                                  |             |                                         |            |
| Notifications >                                               |                          |                                      | No activation keys                 |             |                                         |            |
| Remote Host Configuration 🗸                                   | You currently have no ad | ctivation keys to display. Activatio | on keys allow you to register a sy | stem with s | ystem purpose, role and usage attached. |            |
| Manage Configuration                                          |                          |                                      | Create activation key              |             |                                         |            |
| Activation Keys                                               |                          | ħ                                    |                                    |             |                                         |            |
| Applications >                                                |                          |                                      |                                    |             |                                         |            |
| Learning Resources                                            |                          |                                      |                                    |             |                                         | dback      |
|                                                               |                          |                                      |                                    |             |                                         | & Feedback |
|                                                               |                          |                                      |                                    |             |                                         |            |
| Source:<br>https://console.redhat.com/settings/connector/acti | vation-keys              |                                      |                                    |             |                                         |            |

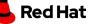

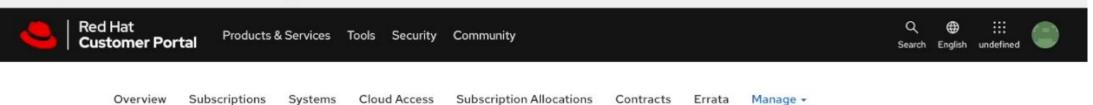

▲ Your account does not have Simple Content Access <sup>III</sup> enabled. SCA reduces the complexity of subscription management and enables you to use the software you paid for as simply as possible. Activation Keys are available at Red Hat Hybrid Cloud Console <sup>III</sup> with additional features. The interface shown here is deprecated and will be removed in a future release <sup>III</sup>.

### Activation Keys for Organization ID:

Activation Keys are used when registering systems to Subscription Manager. Learn More

### Filter by Key Name

### New

| 0    | Name                                 | ÷ | \$             | Auto<br>Attach 🗘 |       | criptions<br>ciated | Last<br>Modified | 4 <b>*</b> |
|------|--------------------------------------|---|----------------|------------------|-------|---------------------|------------------|------------|
| 0    | openshift-virtualization-tekton-demo |   | Self Support   | Enabled          | 0     |                     | 03/21/20         | 23         |
| ow 1 | 00 🗘 entries                         |   | Showing 1 to 1 | of 1 entries     | First | Previous            | 1 Next           | Last       |

Red Hat Subscription Management - Release Notes

Have feedback? Tell us what you think

If you need assistance, contact Customer Service

7

.

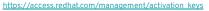

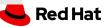

(base) sebastianrodriguez@Sebastians-MacBook-Pro ~ % oc login -u admin

Source:

8

https://docs.openshift.com/container-platform/4.11/cicd/pipelines/understanding-openshift-pipelines.html

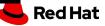

Prepare Tekton to Trigger Pipelines to Openshift Virtualization: Create new project and execute both scripts, script 1 is for creating a single template. Script 2 is for using all RHEL templates available in Openshift Virtualization

(base) sebastianrodriguez@Sebastians-MacBook-Pro openshift-tekton % 🗌

Source:

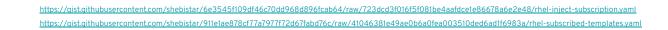

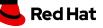

### Pipelines details

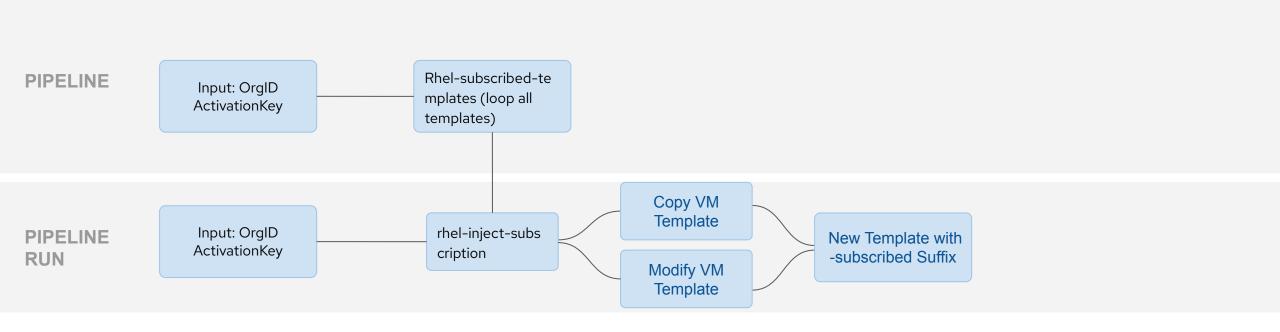

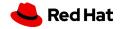

### In the Project Already Created. Let's Check both Pipelines (Using the gists below) and Execute the one to Generate Multiple Templates

| Red Hat<br>OpenShift |   |                                                       |             |                     | <b>Ⅲ</b> ♣5 <b>○</b> | Ø admin ▼ |
|----------------------|---|-------------------------------------------------------|-------------|---------------------|----------------------|-----------|
| 🕫 Administrator      | • | Project: ocp-virtualization-tekton-demo 🝷             |             |                     |                      |           |
| Home                 | • | Pipelines Create                                      |             |                     |                      |           |
| Operators            | • | Pipelines PipelineRuns PipelineResources Repositories |             |                     |                      |           |
| Workloads            | • | ▼ Fater ▼ Name ▼ Search by name                       |             |                     |                      |           |
| Virtualization       | • | Name 1 Last run 1                                     | Task status | Last run status 🛛 🗓 | Last run time        |           |
| Networking           | , | PL rhel-inject-subscription -                         |             |                     |                      | I         |
| Storage              | > | PD rhel-subscribed-templates -                        |             |                     |                      | :         |
| Builds               | > |                                                       |             |                     |                      |           |
| Pipelines            | > |                                                       |             |                     |                      |           |
| Observe              | > |                                                       |             |                     |                      |           |
| Compute              | > |                                                       |             |                     |                      |           |
| User Management      | > |                                                       |             |                     |                      |           |
| Administration       | > |                                                       |             |                     |                      |           |
|                      |   |                                                       |             |                     |                      |           |
|                      |   |                                                       |             |                     |                      |           |
|                      |   |                                                       |             |                     |                      |           |
| Source:              |   |                                                       |             |                     |                      |           |

https://gist.githubusercontent.com/shebistar/6e3545f109df46c70dd968d896fcab64/raw/723dcd3f016f5f081be4aafdce1e86678a6e2e48/rhel-inject-subscription.yaml https://gist.githubusercontent.com/shebistar/911e1ae878cf77a7977f72d67fabd76c/raw/41046381e49ae0b6a0fea003510ded6ad1f6983a/rhel-subscribed-templates.yaml

11

### In the Project Already Created. Let's Check both Pipelines and Execute the one to Generate Multiple Templates

| ≡ <sup>ed</sup> Red Hat<br>OpenShift |                                                          | ## ♠ 5 ♥ ❷ admin <del>•</del>                      |
|--------------------------------------|----------------------------------------------------------|----------------------------------------------------|
| 🕫 Administrator                      | Project: ocp-virtualization-tekton-demo 🔫                |                                                    |
| Home                                 | Pipelines Pipeline details (PL) rhel-inject-subscription | Actions 👻                                          |
| Operators >                          | Details Metrics YAML PipelineRuns Parameters Resources   |                                                    |
| Workloads >                          | Pipeline details                                         |                                                    |
| Virtualization >                     |                                                          |                                                    |
| Networking >                         | copy-template (modify-vm-template)                       |                                                    |
| Storage >                            |                                                          |                                                    |
| Builds                               | @ @ X ::                                                 |                                                    |
| Pipelines                            |                                                          | Tasks<br>CT copy-template<br>CT modify-vm-template |
| Pipelines<br>Tasks                   | Namespace<br>NS ocp-virtualization-tekton-demo           |                                                    |
| Triggers                             | Labels Edit /                                            |                                                    |
| Observe >                            | No labels Annotations                                    |                                                    |
| Compute                              | O annotations 🖋                                          |                                                    |
|                                      |                                                          |                                                    |

Source:

https://cloud.redhat.com/blog/subscribing-rhel-vms-in-openshift-virtualization

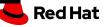

### Now Let's Create a VM Using the Freshly Created Subscribed Template

| Red Hat<br>OpenShift |                                                                                                    |                                                                                                    | <b>Ⅲ \$</b> 5 <b>0</b> admin▼                                                                                          |  |  |  |  |  |
|----------------------|----------------------------------------------------------------------------------------------------|----------------------------------------------------------------------------------------------------|----------------------------------------------------------------------------------------------------|--|--|--|--|--|
| 🕫 Administrator      | Project: ocp-virtualization-tekton-demo ▼                                                                       |                                                                                                    |                                                                                                    |  |  |  |  |  |
| Home                 | > Virtualization                                                                                                | Virtualization Download virtct                                                                         |                                                                                                    |  |  |  |  |  |
| Operators            | > Overview Top consumers Migrations                                                                             | Overview Top consumers Migrations Settings                                                             |                                                                                                    |  |  |  |  |  |
| Workloads            | > Getting started resources ⑦                                                                                   |                                                                                                    | :                                                                                                    |  |  |  |  |  |
| Virtualization       | > eg Quick Starts                                                                                               | Feature highlights                                                                                     | & Related operators                                                                                                    |  |  |  |  |  |
| Networking           | Learn how to create, import, and run virtual machines<br>on OpenShift with step-by-step instructions and tasks. | Read about the latest information and key virtualization<br>features on the Virtualization highlights. | Ease operational complexity with virtualization by using<br>Operators.                                                 |  |  |  |  |  |
| Storage              | > Install the Red Hat OpenShift Pipelines →                                                                     | Automatic Windows VirtualMachine installation •                                                        | Kubernetes NMState Operator →                                                                                          |  |  |  |  |  |
| Builds               | *                                                                                                    | 8 min read <b>z*</b><br>OpenShift Virtualization 4.10 Highlights • 5 min<br>read <b>z*</b>             | OpenShift Data Foundation →<br>Migration Toolkit for Virtualization →<br>Migrate multiple virtual machine workloads to |  |  |  |  |  |
| Pipelines            | >                                                                                                    |                                                                                                    | OpenShift Virtualization.                                                                                              |  |  |  |  |  |
| Observe              | View all quick starts                                                                                           | Visit the blog 🗗                                                                                       | Learn more about Operators 🗗                                                                                           |  |  |  |  |  |
| Compute              | ›<br>1                                                                                                    | 1 0                                                                                                    | 0                                                                                                    |  |  |  |  |  |

13

Source:

https://docs.openshift.com/container-platform/4.12/virt/virtual\_machines/virt-create-vms.html

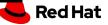

### Final Check! Check for Registered Systems in <a href="https://access.redhat.com/management/systems">https://access.redhat.com/management/systems</a>

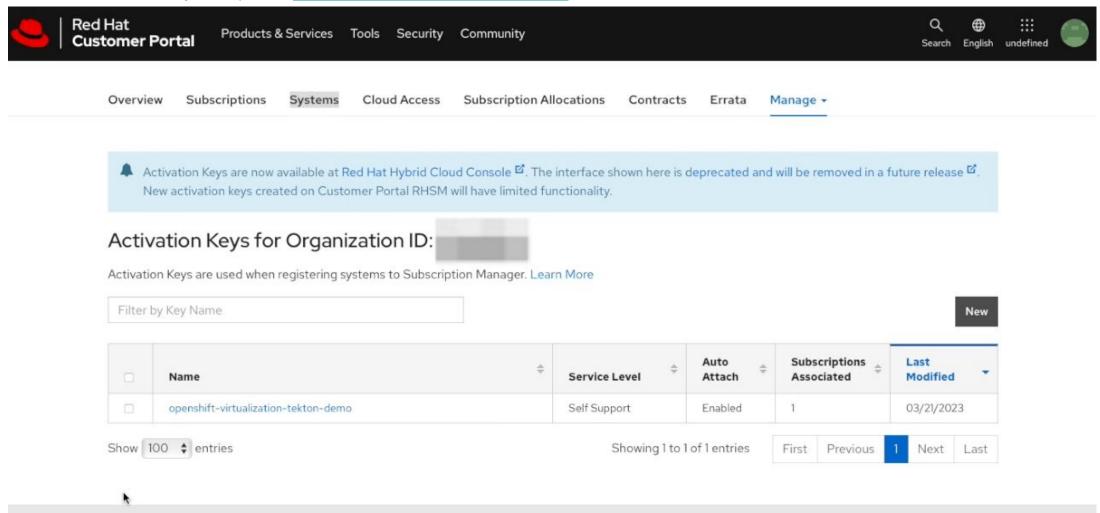

Red Hat Subscription Management - Release Notes Have feedback? Tell us what you think If you need assistance, contact Customer Service

14

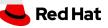

### Benefits of Integrating Tekton with Openshift:

integrating Tekton with Openshift Virtualization simplify the VM lifecycle with limitless automation possibilities.

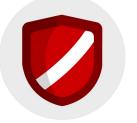

### **Automated Activation and Security**

By removing the need for manual activation and registration, we can streamline operations and ensure that our systems stay up to date and secure.

### Faster Development and Administration Reduction with Openshift

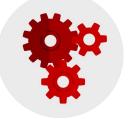

With Openshift, organizations can enable faster development and reduce management overhead, accelerating their cloud transformation journey

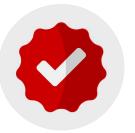

### Customizable Automation with Tekton and Openshift

Tekton and Openshift offer a flexible and customizable automation framework that can be tailored to meet the specific needs of our organization.

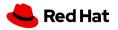

Questions? Email: <u>shebi@redhat.com</u>

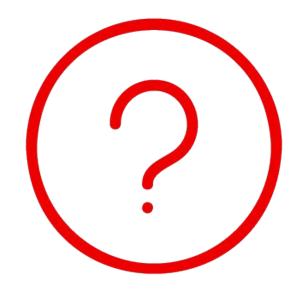

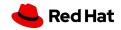

## Thank you

Red Hat is the world's leading provider of enterprise open source software solutions. Award-winning support, training, and consulting services make Red Hat a trusted adviser to the Fortune 500.

- in linkedin.com/company/red-hat
- youtube.com/user/RedHatVideos

facebook.com/redhatinc

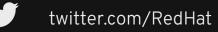

f

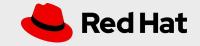